## JAVASCRIPT ARRAY

### **TUJUAN:**

Mahasiswa mengenal mengenai Array serta mengetahui cara menggunakan Array di dalam program.

### **MATERI:**

- Pengertian Array
- Pengertian Index
- Array 1 Dimensi
- Array 2 Dimensi

### **TUGAS PRAKTIKUM :**

1. Array adalah tempat sementara di memori komputer yang berfungsi untuk menyimpan sekumpulan data-data, baik data itu berupa data String ataupun data Numerik. Masing-masing data yang tersimpan di dalam sebuah Array dapat diakses dengan menggunakan sebuah Index. Index dapat dianggap sebagai identitas data dalam deretan data-data Array tersebut. Array dapat dibuat dengan menggunakan perintah:

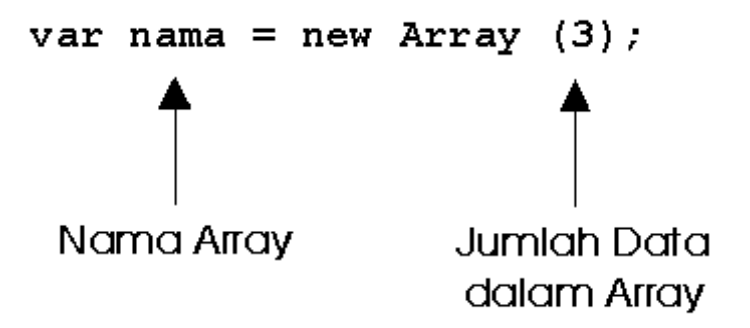

2. Dengan menggunakan perintah di atas, telah dibuat sebuah Array yang bernama "nama" dan memiliki tempat penyimpanan data sebanyak 3 buah. Untuk melakukan pengisian data ke dalam Array dapat dilakukan dengan menggunakan perintah:

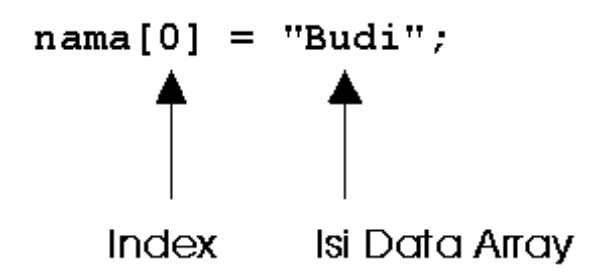

3. Nilai Index dimulai dari 0 jadi seperti contoh di atas pada saat pembuatan Array "nama" yang memiliki tempat penyimpanan data sebanyak 3 buah maka telah tersedia 3 buah tempat di memori komputer yang siap untuk diisi dengan data, dimana tempat tersebut dapat diakses dengan menggunakan identitas nama[0], nama[1], dan nama[2].

Untuk lebih jelasnya perhatikan bagan di bawah ini:

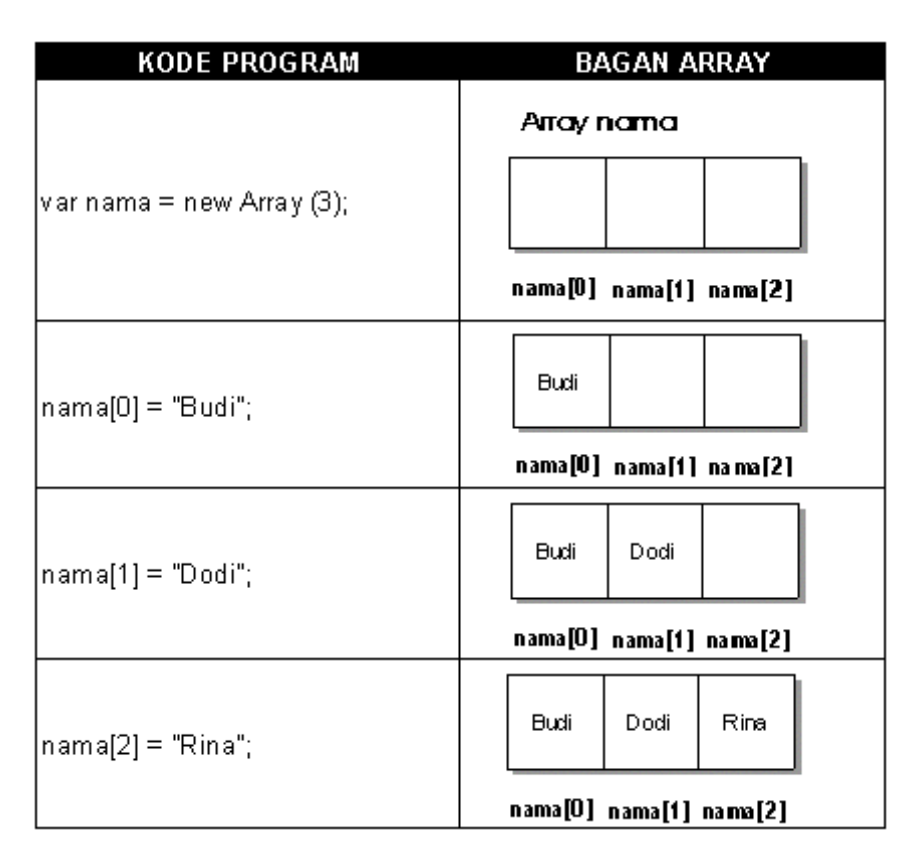

4. Apabila hendak melakukan pengambilan data dari dalam Array dapat dilakukan dengan menggunakan nama Array beserta nomer Indexnya, seperti pada contoh program di bawah ini untuk melakukan pencetakan nilai Array ke dalam browser.

### document.write (nama[0]);

maka akan ditampilkan tulisan "Budi" yang merupakan isi data dari Array dengan identitas "nama[0]" ke web browser.

5. Array selain dapat berdimensi 1 seperti contoh di atas dapat juga berdimensi 2, Array yang berdimensi 2 pada umumnya seringkali dipergunakan untuk melakukan penyimpanan data-data yang berbentuk tabel, seperti daftar nilai siswa, daftar harga barang, dan lain sebagainya.

Untuk membuat array berdimensi 2 dapat dilakukan dengan terlebih dahulu membuat Array 1 dimensi kemudian untuk masing-masing data Array tersebut dilakukan pembuatan Array baru sebanyak yang diinginkan.

Pada Array berdimensi 1 hanya dipergunakan 1 buah Index, sedangkan pada Array berdimensi 2 dipergunakan 2 buah Index, anggap saja 1 buah Index itu sebagai penanda baris pada tabel dan 1 buah Index yang lainnya sebagai penanda kolom pada tabel, seperti di bawah ini:

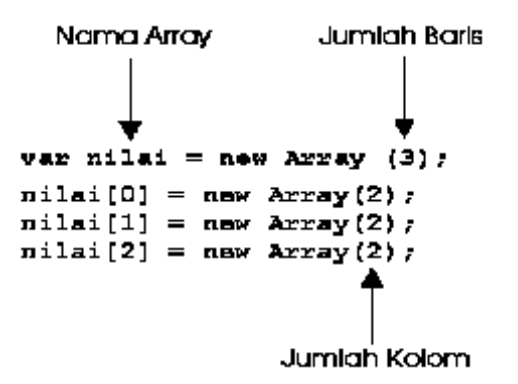

6. Apabila digambarkan dalam bentuk bagan, perintah di atas akan membentuk sebuah Array 2 dimensi dengan bentuk sebagai berikut:

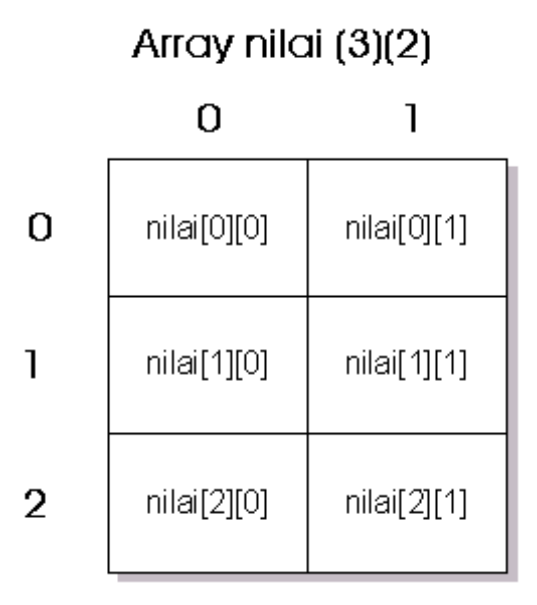

7. Dan untuk mengisikan data-data ke dalam Array tersebut dapat dilakukan dengan menggunakan perintah nama array diikuti dengan index baris dan index kolom dikuti dengan tanda sama dengan dan nilai data yang hendak dimasukkan seperti tampak di bawah ini serta tempat datadata tersebut di dalam bagan Array.

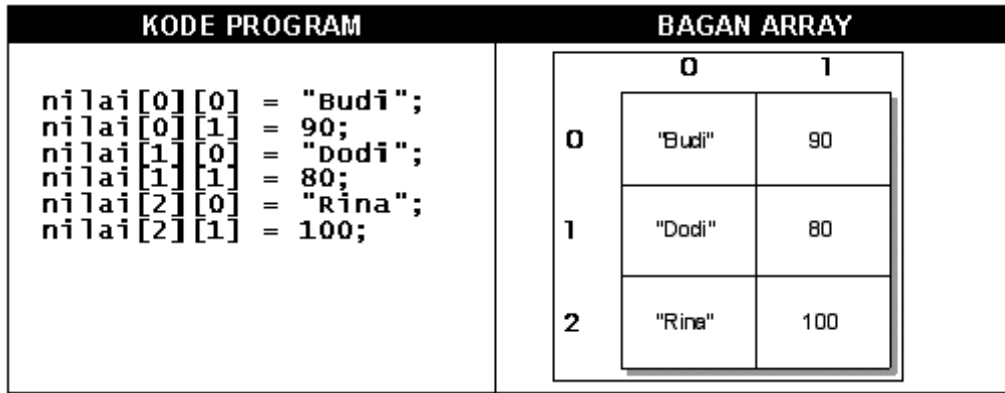

8. Sedangkan untuk mengambil nilai data dari Array 2 dimensi dapat dilakukan seperti halnya pada saat proses pengisian data, yaitu dengan menggunakan nama Array dan diikuti 2 buah index, seperti pada contoh di bawah ini untuk pencetakan data Array 2 dimensi yang terletak pada baris 1 dari bagan di atas:

document.write (nilai[1][0] + " = ");<br>document.write (nilai[1][1] + "<BR>");

kode program akan menampilkan tulisan "Dodi = 80" di web browser.

9. Index pada sebuah Array dapat juga diakses dengan menggunakan perintah perulangan For... seperti pada contoh berikut ini dimana program akan meminta input dari user mengenai data Nama Barang beserta Harganya dan program akan menyimpan data tersebut ke dalam sebuah Array 2 dimensi dan setelah itu program akan melakukan penghitungan Total Harga Barang dan menampilkan Nama Barang, Harga Barang dan Total Harga ke dalam sebuah tabel.

```
<SCRIPT LANGUAGE-"Javascript">
E! -!--<br>var i, jumlah:<br>var barang = new Array (3);<br>barang[0] - new Array (2);<br>barang[1] = new Array (2);<br>barang[2] - new Array (2);
                                                                                                                                       \overline{\mathrm{B}}aju
                                                                                                                                                                \overline{100}|Celana
                                                                                                                                                                150
                                                                                                                                                                50
                                                                                                                                       Handuk
                                                                                                                                       TOTAL HARGA||300
   // ambil input dari user<br>for (1=0; 1<=2; 1++)
   {<br>| barang[1][0] = prompt("mama sarang:","");<br>|barang[1][1] = parseInt(prompt("Harga Barang:",""));
    ¥
   // hitung total<br>jumlah = 0;<br>for (1-0; 1<-2; 1++)<br>jumlah = jumlah + barang[i][1];
   // tampilkan dalam tabel<br>document.write("<TABLE BORDER-1>");
   for (1-0; 1<-2; 1++)<br>document.write("<TR><TD>" + barang[i][0] + "</TD><TD>" + barang[i][1] + "</TD></TR>");
   document.write("<TR><TD> TOTAL HARGA </TD><TD>" + jumlah + "</TD></TR>");<br>document.write("</TABLE>");
//--><br></script>
```
# Tugas :

Buat data mahasiswa dengan menggunakan Array, dengan index NRP,NAMA,ALAMAT, lalu gunakan javascript untuk menambah, mengubah dan menghapus data Array mahasiswa tersebut lalu tampilkan dalam bentuk table sbb :

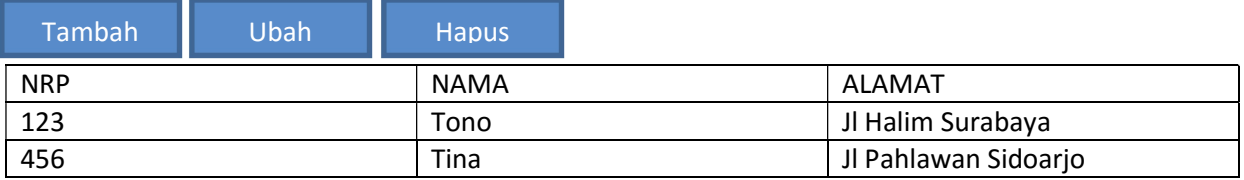

Aturan :

1. Bila klik tombol Tambah, maka akan muncul form, dgn cth sbb :

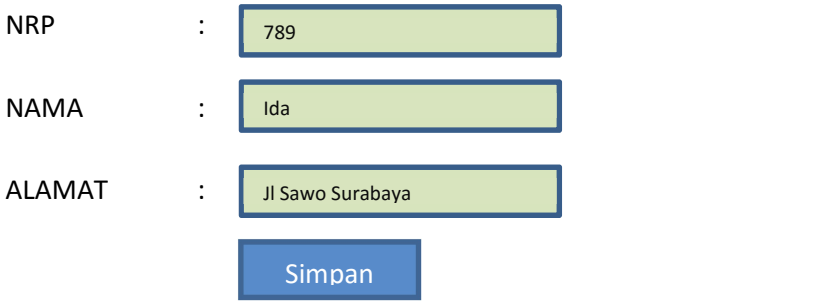

Setelah klik tombol simpan, muncul array Mahasiswa, dengan cth sbb :

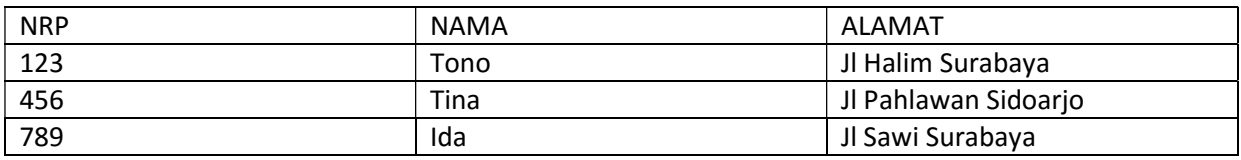

2. Blik klik tombol Ubah, maka akan muncul form, dgn cth sbb :

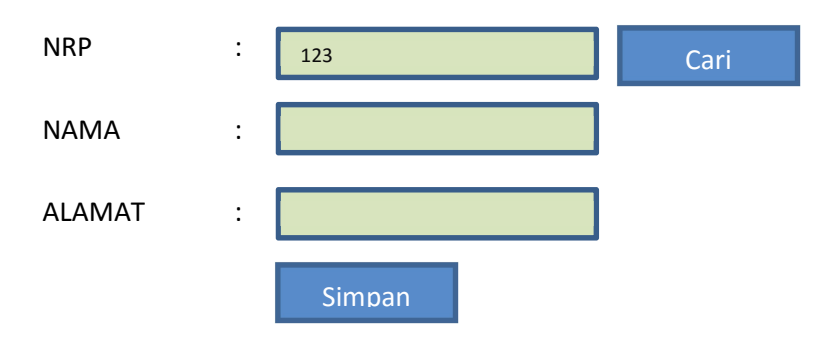

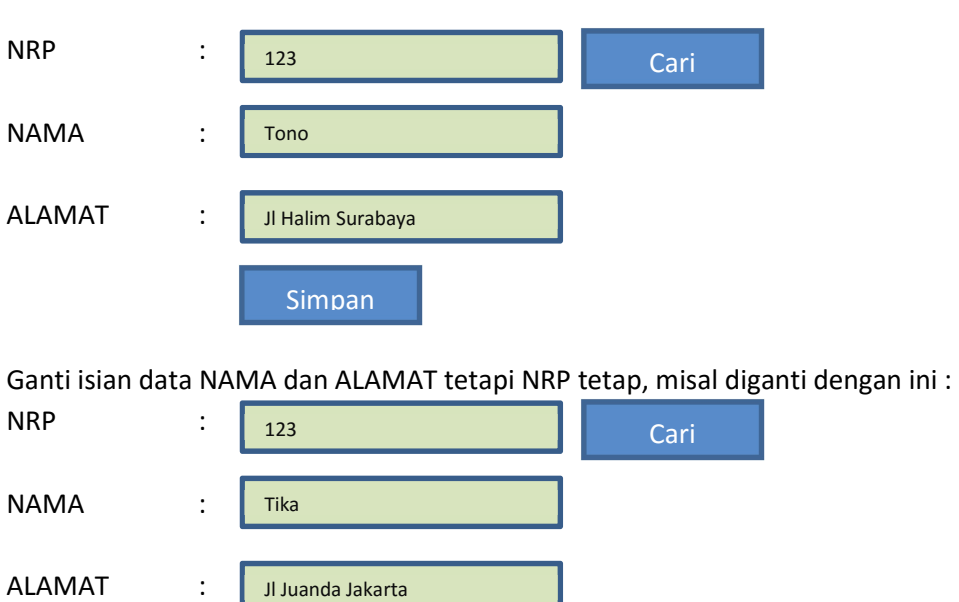

Entri data NRP, lalu klik cari, maka akan muncul data nama dan alamat sbb :

Setelah klik tombol simpan, muncul array Mahasiswa, dengan cth sbb :

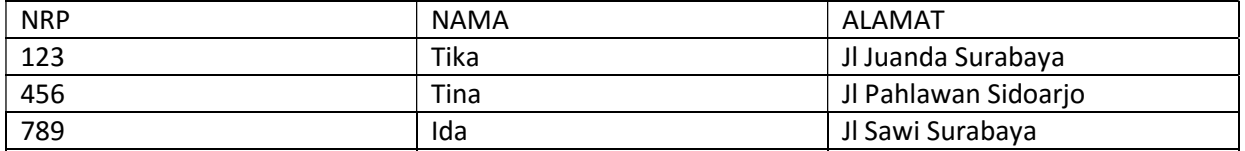

3. Blik klik tombol Hapus, maka akan muncul form, dgn cth sbb :

Simpan

NRP : 123 and the contract of the contract of the contract of the contract of the contract of the contract of the co Hapus

Isikan NRP, Lalu klik hapus, cth menghapus data array Mahasiswa dengan NRP 123, maka setelah klik tombol hapus maka munculkan data Array mahasiswa dengan cth, sbb :

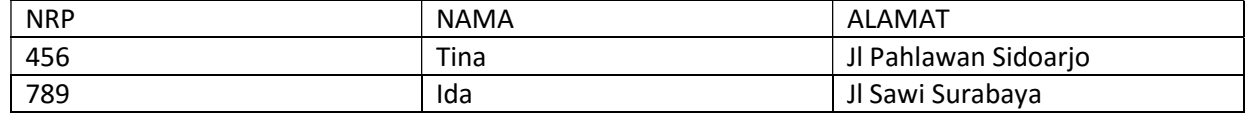

#### INGAT HANYA GUNAKAN JAVASCRIPT